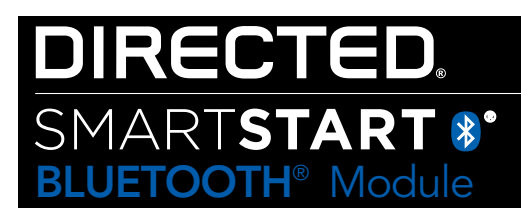

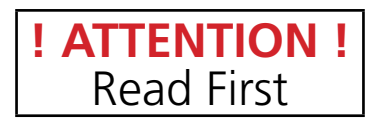

To start using SmartStart Bluetooth Passive Locking, follow these steps:

- 1. Launch app, go to More/Settings page and turn on the Bluetooth Control switch.
- 2. On Cars tab, add or link your SmartStart Bluetooth PKE device following the instructions provided.
- 3. Once the Bluetooth device appears on your Cars page, turn on Passive Locking by pressing the "Enable Passive Locking" button.

Next, set your unlock and lock thresholds following the instructions provided.

- 1. For best results, the Lock and Unlock thresholds should be set at least 10 feet apart. Setting them too close together may result in excessive lock/unlock cycles. **Note**: you must always set the Lock threshold further away from the vehicle than Unlock. Failing to do this may cause the Passive Locking feature to stop working.
- 2. If Passive Locking stops working, follow these steps to restart the feature:
	- a. Disable Passive Locking using the app, then Enable it again.
	- b. Set the Lock and Unlock thresholds again, making sure that Lock is set further away from the vehicle than Unlock, and that the two thresholds are far enough apart to avoid overlap of the Lock/Unlock actions.